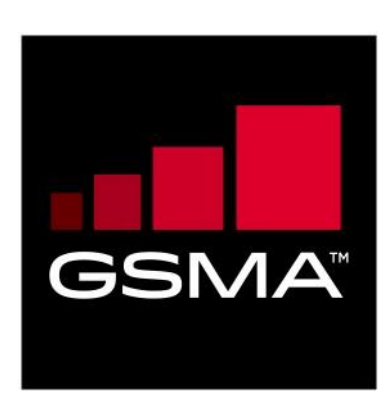

# **User Questioning Service Enabler Technical Specification Version 1.2 06 December 2022**

### *This is a Non-binding Permanent Reference Document of the GSMA*

#### **Security Classification: Non-confidential**

Access to and distribution of this document is restricted to the persons permitted by the security classification. This document is confidential to the Association and is subject to copyright protection. This document is to be used only for the purposes for which it has been supplied and information contained in it must not be disclosed or in any other way made available, in whole or in part, to persons other than those permitted under the security classification without the prior written approval of the Association.

# **Copyright Notice**

Copyright © 2023 GSM Association

# **Disclaimer**

The GSM Association ("Association") makes no representation, warranty or undertaking (express or implied) with respect to and does not accept any responsibility for, and hereby disclaims liability for the accuracy or completeness or timeliness of the information contained in this document. The information contained in this document may be subject to change without prior notice.

## **Antitrust Notice**

The information contain herein is in full compliance with the GSM Association's antitrust compliance policy.

# **Table of Contents**

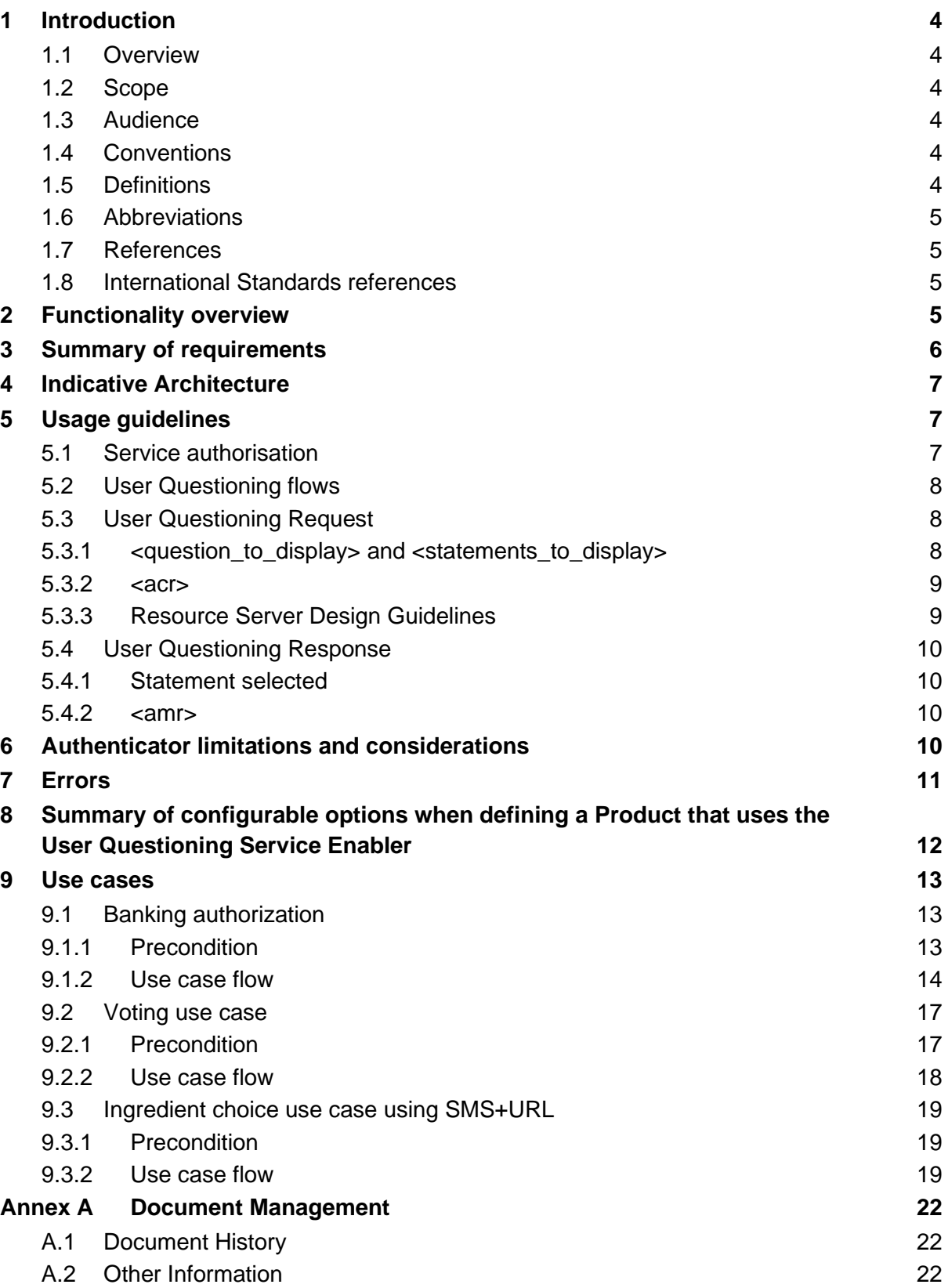

# <span id="page-3-0"></span>**1 Introduction**

### <span id="page-3-1"></span>**1.1 Overview**

The GSMA Identity program focuses on positioning Operators as trusted providers of Identity and attribute services to third party Service Providers. Within this, the programme identifies a set of products that collectively are referred to as Mobile Connect.

This document specifies an optional extension to the Mobile Connect core framework, the User Questioning Service Enabler, which can be used for supporting a range of use cases where a User is being asked to authorise an action or submit a preference (e.g., voting, User surveys etc.).

The User Questioning Service Enabler builds on the User Questioning API originally defined within the OpenID Foundation (OIDF), and defines how this capability should be used within the context of the Mobile Connect framework. An Operator wishing to use this capability will define a Product that utilises the User Questioning Service Enabler, either in isolation or potentially bundled with other Mobile Connect services based on the target use case.

### <span id="page-3-2"></span>**1.2 Scope**

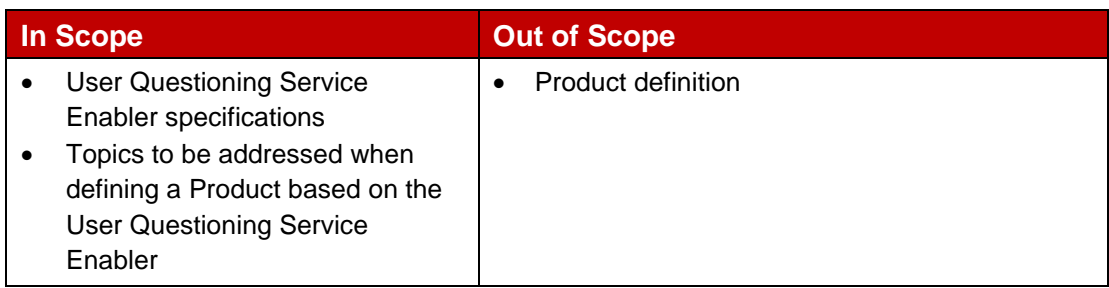

#### <span id="page-3-3"></span>**1.3 Audience**

The target audience for this document are the Mobile Operator service/technical departments who are considering deploying a product based on the User Questioning Service Enabler.

#### <span id="page-3-4"></span>**1.4 Conventions**

The keywords "must", "must not", "required", "shall," "shall not," "should," "should not," "recommended," "may", and "optional" in this document are to be interpreted as described in RFC2119 [31].

The values are quoted to indicate that they are to be taken literally. When using these values in protocol messages, the quotes MUST NOT be used as part of the value.

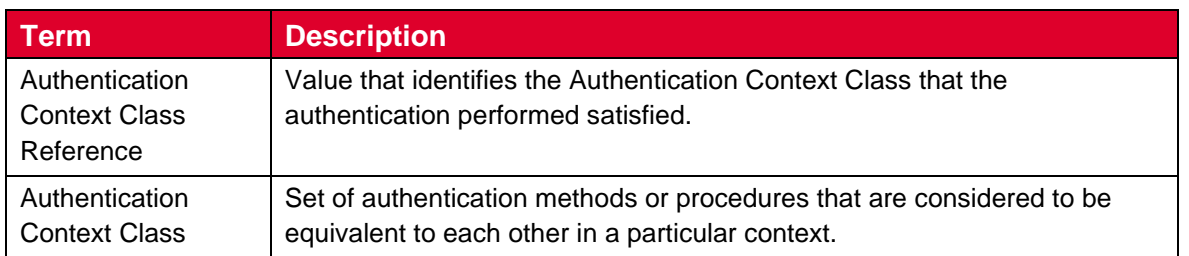

## <span id="page-3-5"></span>**1.5 Definitions**

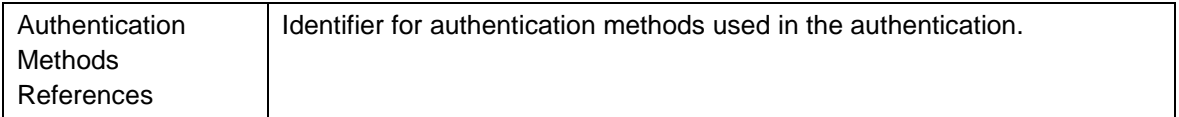

#### <span id="page-4-0"></span>**1.6 Abbreviations**

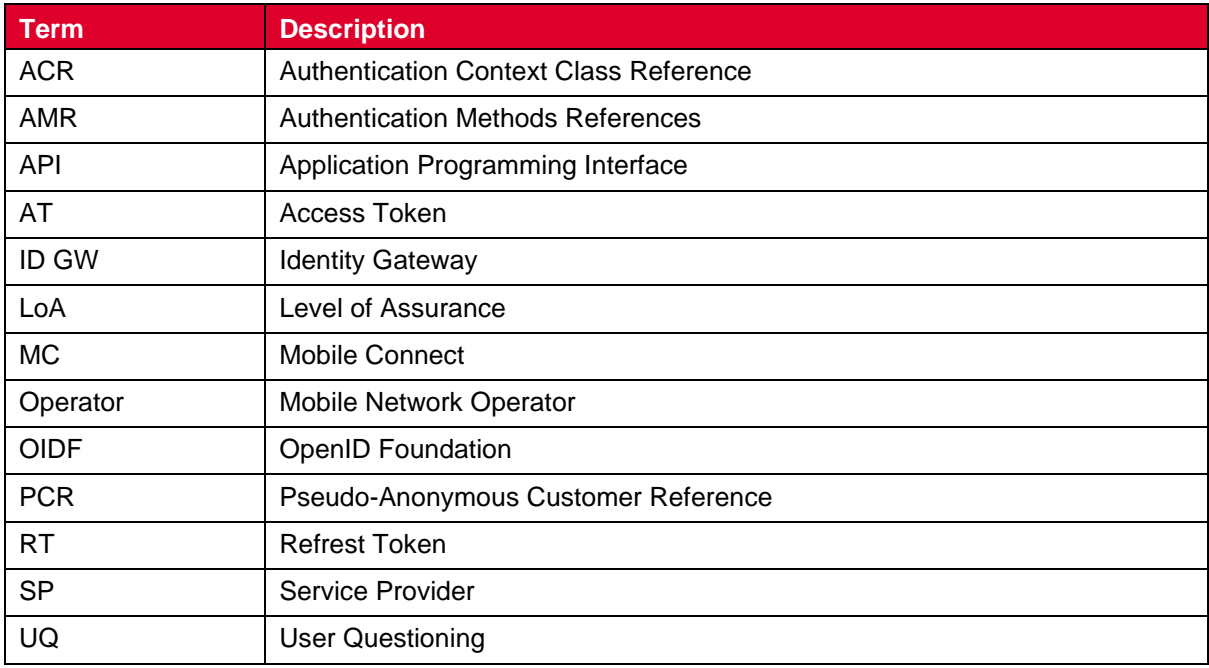

#### <span id="page-4-1"></span>**1.7 References**

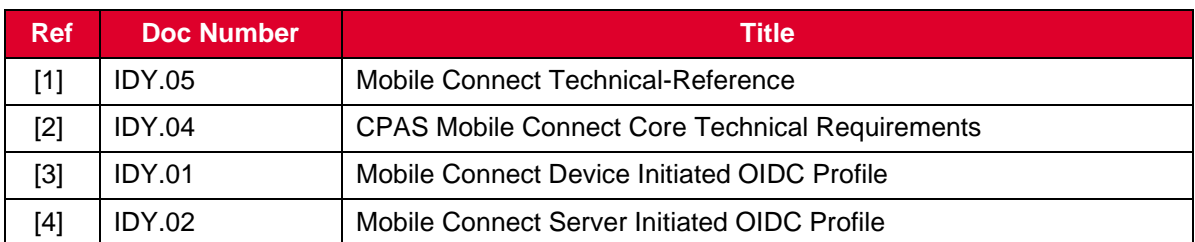

#### <span id="page-4-2"></span>**1.8 International Standards references**

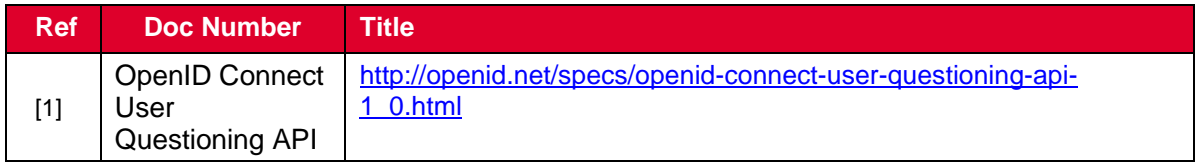

## <span id="page-4-3"></span>**2 Functionality overview**

The User Questioning Service enables an SP application to send a question to a Mobile Connect User and receive a response in return, digitally-signed by the Operator. In order to ensure that the correct User is responding, the User will be authenticated (using the existing Mobile Connect authenticators) prior to submitting their response – note that based on the prevailing authenticator type being used by the Operator, this may restrict the size of

question and the number and size of statements that can be displayed<sup>1</sup> - this is discussed later on. Note also that the User may or may not be interacting with the SP application when the question is asked

The User Questioning Service Enabler is classed within the Mobile Connect Framework as a Resource<sup>2</sup> and hence the SP will need first to acquire an Access Token for the target User before submitting their request to the User Questioning resource. This Access Token can be obtained using different means (for example: using Device-Initiated or Server-Initiated methods<sup>3</sup>).

More details on the end-end flow are included later in this document.

The User Questioning Service Enabler is based on the User Questioning API specified within the OpenId Foundation. The full specification is available at: [http://openid.net/specs/openid-connect-user-questioning-api-1\\_0.html](http://openid.net/specs/openid-connect-user-questioning-api-1_0.html)

# <span id="page-5-0"></span>**3 Summary of requirements**

| No.            | <b>Requirement</b>                                                                                                    |
|----------------|----------------------------------------------------------------------------------------------------|
| $\mathbf{1}$   | An Access Token provided using Mobile Connect (MC) defined modes by the ID GW<br>shall be used by the Service Provider (SP) when consuming User Questioning.                             |
| 2              | The SP service request must include a Question which will be displayed on an<br>Authenticator advising the User of the Question they are being asked to Respond to.                      |
| 3              | The SP service request must include authenticator and the LoA (single or multi factor)<br>to be used.                                                                                    |
| $\overline{4}$ | The SP must provide the Statements in the service request.                                                                                                    |
| 5              | The Service shall use the authenticator and LoA (single or multi factor authentication)<br>requested and display the Question and Statements when no authenticator limitations<br>exist. |
| 6              | When authenticator limitations regarding how Questions and Statements can be<br>presented exist, the Service shall provide options such as mapping schemes and/or<br>error messages.     |
| $\overline{7}$ | The Service should respond to the SP with the User's response: selected statement,<br>used authenticator and used LoA.                                                                   |
| 8              | If the User cancels or the session times out, the Service should respond to the SP with<br>an appropriate error.                                                                         |

<sup>&</sup>lt;sup>1</sup> The SIM applet authenticator, as an example, is often limited to present two options with static displays (yes/no) and have character limitation

<sup>2</sup> OAuth 2.0 Resource Server

<sup>&</sup>lt;sup>3</sup> In the future, other ways (like OAuth2.0) may be included in the scope of Mobile Connect

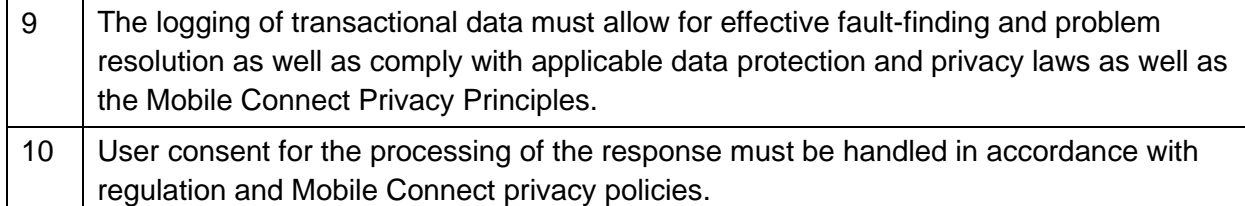

# <span id="page-6-0"></span>**4 Indicative Architecture**

Here is a high level indicative architecture for the User Questioning capability, in the context of the Mobile Connect Framework:

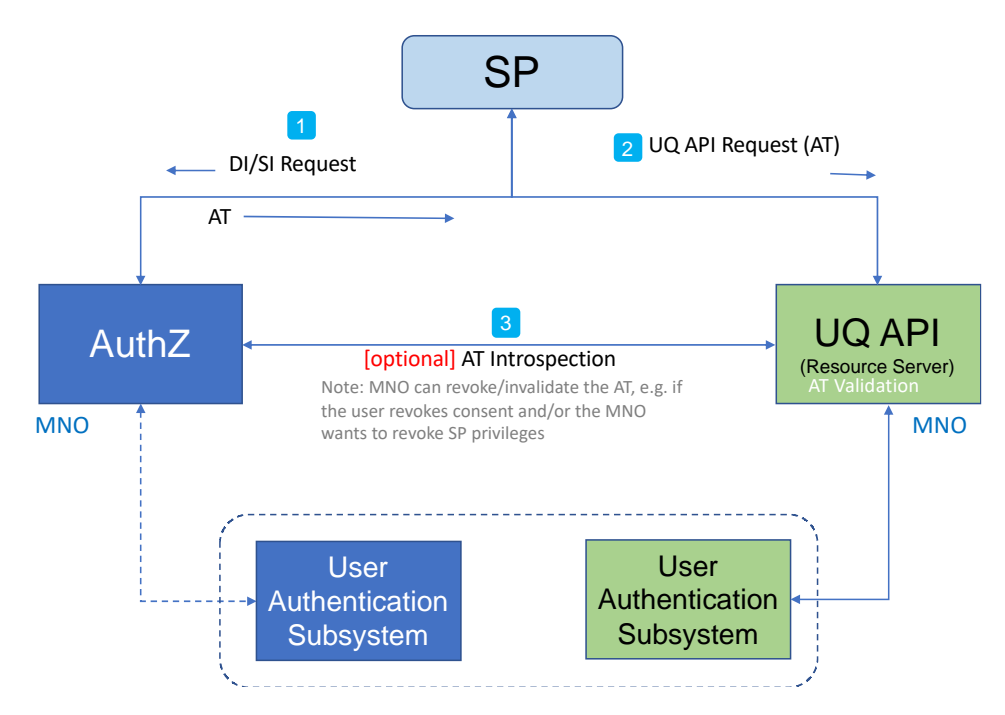

**Figure 1 Indicative Architecture**

- The User Authentication Subsystem is a logical component, and the same physical system can be implemented by both the logical User Authentication Subsystems in the diagram
- The User Authentication Subsystem connected to the AuthZ component is used for Authenticating the User before sharing the Access Token (when needed)
- The User Authentication Subsystem connected to the UQ API Resource Server component is used for Authenticating the User for the question/answer interaction

# <span id="page-6-1"></span>**5 Usage guidelines**

This section provides guidance on how the User Questioning Service Enabler can be used in the definition, deployment and operation of Mobile Connect products.

## <span id="page-6-2"></span>**5.1 Service authorisation**

In order to leverage the User Questioning capability to submit a question to a User, the SP must first obtain an Access Token.

#### <span id="page-7-0"></span>**5.2 User Questioning flows**

The User Questioning enabler supports two mechanisms when the SP issues its request to the User Questioning Resource:

- 1. Pulled-By-Client Flow: in this flow, the SP will poll the Operator to get the User Questioning Response.
- 2. Pushed-To-Client Flow: in this flow, the Operator will send the User Questioning Response to the client notification endpoint registered by the SP.

The flowing table provides the references for each flow.

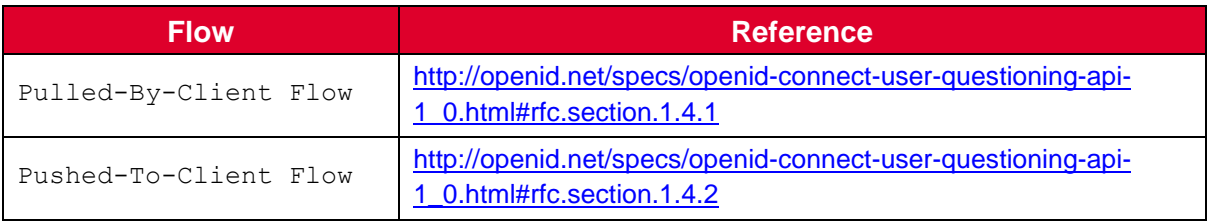

#### **Table 1: User Questioning flows**

Generally, it is recommended to use the second flow as this reduces the amount of requests between an SP and Operator.

#### <span id="page-7-1"></span>**5.3 User Questioning Request**

When submitting a User Questioning request to an Operator, an SP will stipulate a question to display to the User on the User's Mobile Connect authenticator, and a set of "statements' that the User can choose from when answering the question.

#### <span id="page-7-2"></span>**5.3.1 <question\_to\_display> and <statements\_to\_display>**

The SP request MUST provide both the Question <question to display> and one or more Statements <statements to display> from which a User can select when answering the question.

The following table defines the character sets for Question and Statements in the User Questioning Request that SHALL be supported for Mobile Connect. The actual character set used by an SP is implementation dependent.

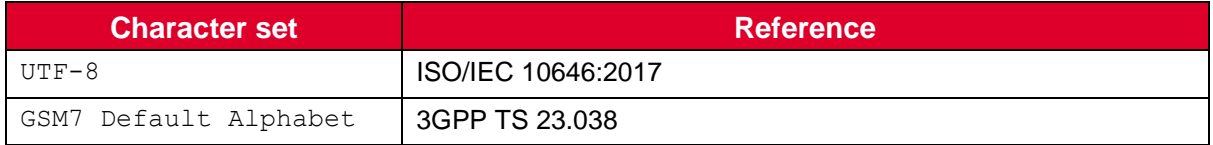

#### **Table 2: Character set for <question\_to\_display> and <statements\_to\_display>**

Some of the Mobile Connect authenticators have limitations that may restrict the length of the question that can be displayed, the number of statements and the length of the statements that can be displayed or the wording of the statements that are displayed.

For example, the SIM Applet authenticator has a limitation of 106 characters<sup>4</sup> for the question when using the character set "GSM7 Default Alphabet" and is limited to two predefined statements, one positive and one negative, and no control exists on the exact wording used within the statements as this is dictated by the design of the SIM applet itself.

As such, the User Questioning service may only support dynamic stipulation of the statements by the SP if alternate authenticators are used, such as a smartphone app authenticator.

These variables and constraints need to be discussed with the SP during the onboarding/contracting phase to ensure that Questions and Statements will be presented correctly. Given the dependencies of User Questioning on the authenticator capabilities, it is beneficial that all Operators within a market deploy the same authenticators and are able to support the same service level (in terms of question size and statement support).

#### <span id="page-8-0"></span>**5.3.2 <acr>**

In order to ensure that the correct User is responding to a question submitted via User Questioning, the User will typically be required to authenticate. When submitting a User Questioning request, the SP has the option of defining the level of assurance (LoA) they require for this User authentication.

The following table defines the <acr> values that SHOULD be used for Mobile Connect.

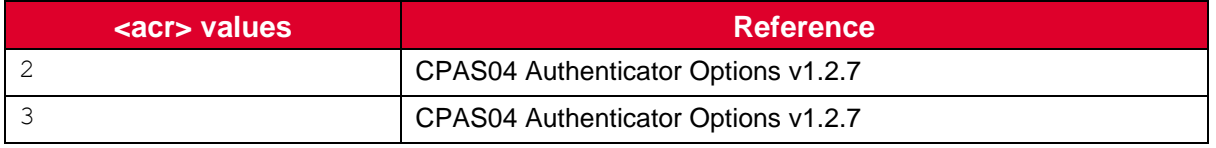

#### **Table 3: <acr> values**

The <acr> indicates the level of assurance (i.e. LoA) and is bound to the security properties of the authenticators used when answering the question.

Note that in the case of  $\langle acc \rangle = 2$  (LoA2), the User is implicitly authenticated through having possession and control of the mobile phone through which they are being asked to respond to a question. In the case of  $\langle \angle$  acr  $\rangle = 3$ , the User must explicitly authenticate (e.g. enter a PIN) to be able to answer the question.

## <span id="page-8-1"></span>**5.3.3 Resource Server Design Guidelines**

The realisation of the UQ API Resource Server needs to look into the following design guidelines:

- There needs to be an integration with an Authentication Subsystem. It can reuse the Authentication Subsystem integrated with the AuthZ Server or can use a different one
- It needs to have policy realisation for authenticator selection:
	- o Can a fallback happen when a certain Authenticator is not available?

<sup>&</sup>lt;sup>4</sup> This is the limit if message concatenation is not supported; otherwise the limit is higher

- $\circ$  Is there a policy of using a specific authenticator when multiple authenticators are available?
- o Is there a minimum LoA for the product in use?
- The integration with the Authentication Subsystem needs to consider the latency involved in the User interaction point (e.g. asynchronous integration can be used)

#### <span id="page-9-0"></span>**5.4 User Questioning Response**

#### <span id="page-9-1"></span>**5.4.1 Statement selected**

The statements made by the Questioned User are in a User Statement Token sent to the SP in a User Questioning Response (see section 2 [1])

#### <span id="page-9-2"></span>**5.4.2 <amr>**

The following table defines the <amr> values that SHOULD be used for Mobile Connect to indicate to the SP the authenticator used.

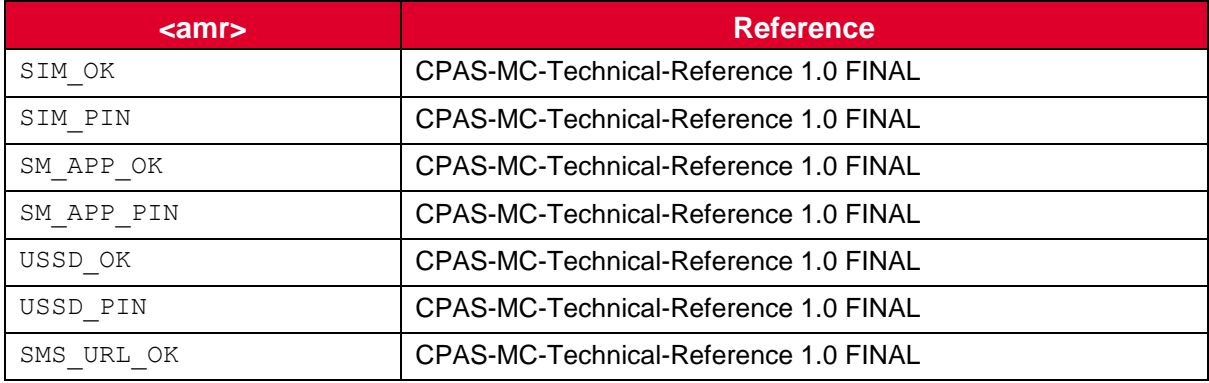

**Table 4: <amr> values**

# <span id="page-9-3"></span>**6 Authenticator limitations and considerations**

As noted in previous sections, some of the Mobile Connect authenticators have limitations that may restrict the length of the question that can be displayed, the number of statements, the length of the statements that can be displayed or the wording of the statements that are displayed.

For example, the SIM Applet authenticator has a limitation of 106 characters for the question when using the character set "GSM7 Default Alphabet" and is limited to two predefined statements, one positive and one negative, and no control exists on the exact wording used within the statements as this is dictated by the design of the SIM applet itself.

To ensure a positive user experience, it is vital that the Operator clearly states the constraints of the authenticator/s in order to ensure that the SP is able to present the Questions and Statements in a comprehensible manner to the User and agree any fallback mechanism (e.g., where particular authenticators in the market are unable to fully support the SP request) at service setup. The following table defines approaches an SP can take to mitigate authenticator limitations in markets where there are multiple authenticators available. The strategies listed in the table below and chosen when defining the product are exclusive.

IDY.55 User Questioning Service Enabler Technical Specification

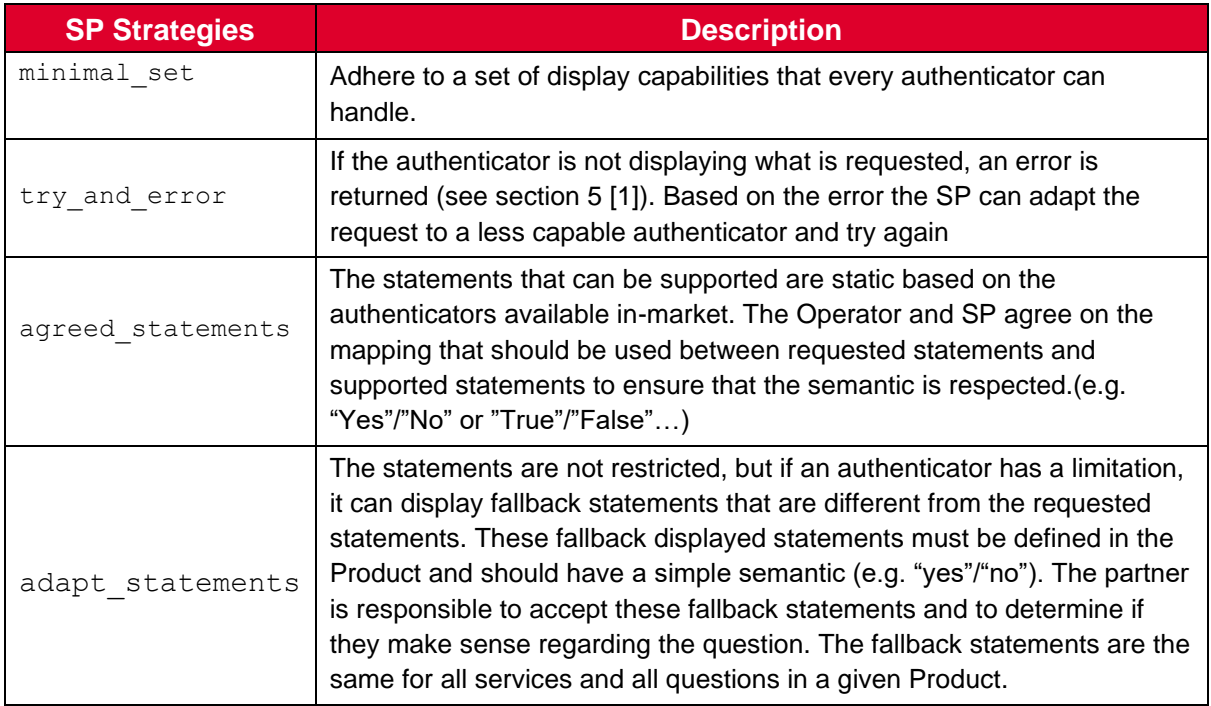

#### **Table 5: SP strategies to mitigate authenticator limitations**

The following table defines possible options for mitigating a range of different limitations.

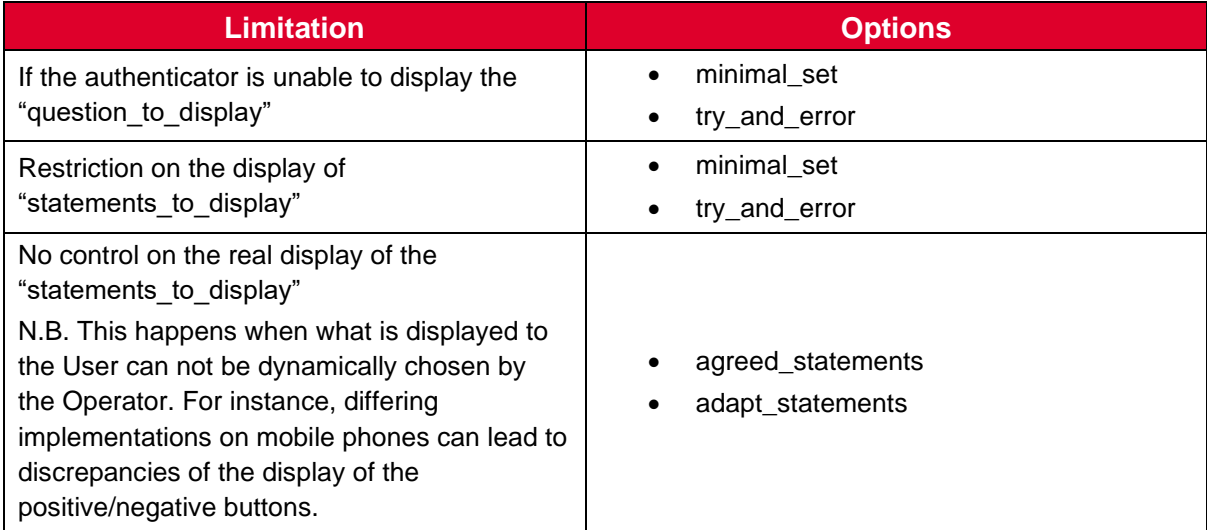

#### **Table 6: Strategies to mitigate each limitation**

# <span id="page-10-0"></span>**7 Errors**

The errors that shall be used with the UQ API are defined in OIDF specification section 5 [1].

However, if an SP wants to use UQ API for a non-registered User, the following error should be used (to be defined how the Operators forward a redirection URL so that the SP redirects the User to the MC registration performed by the Operator).

# <span id="page-11-0"></span>**8 Summary of configurable options when defining a Product that uses the User Questioning Service Enabler**

As noted in the previous sections, the User Questioning Service Enabler has the flexibility to support a range of different use cases. When defining a Product (and agreeing with an SP on the utilisation of the Product), there are a number of decision points that need to be taken into account:

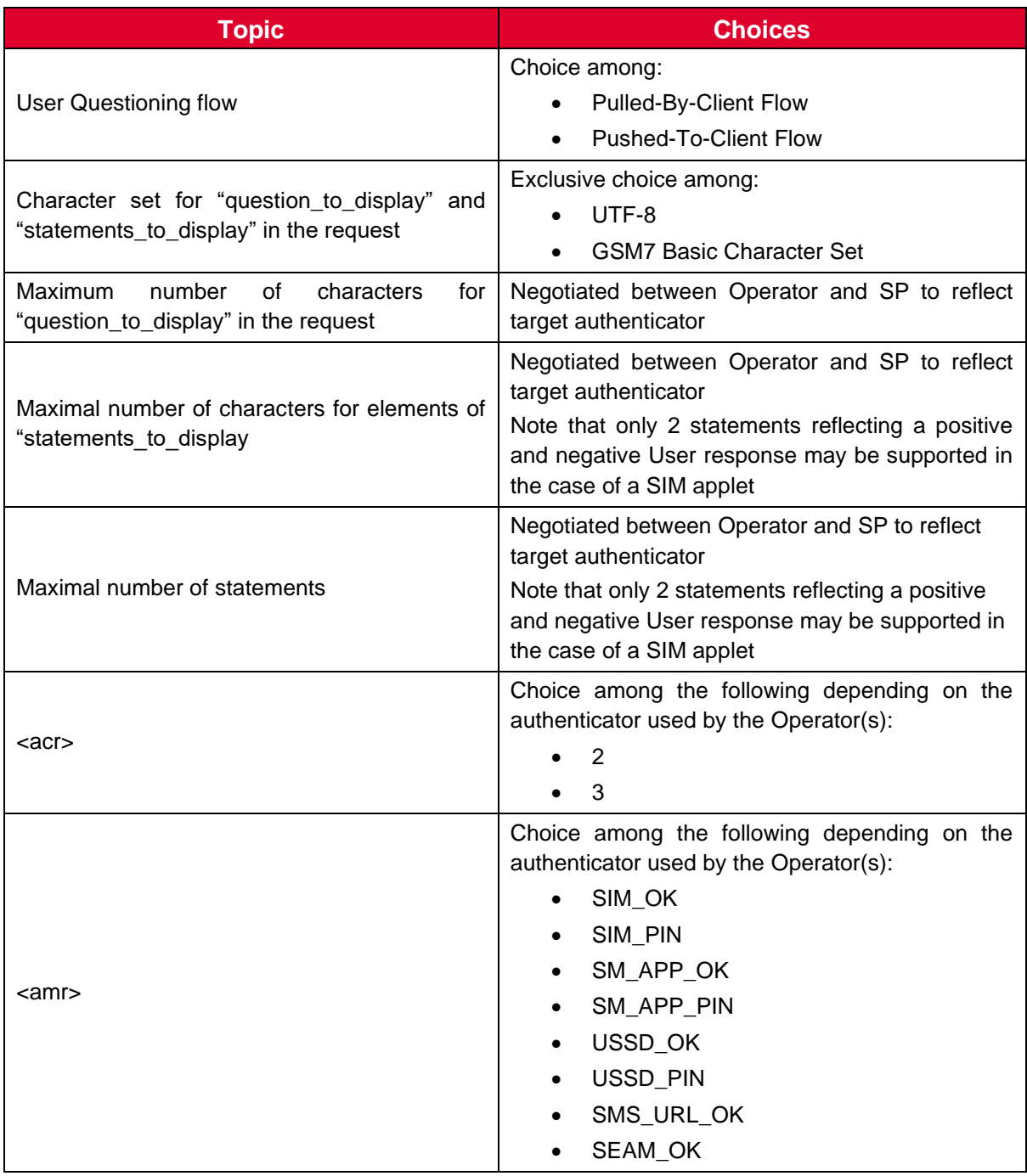

#### **Table 7: Defining a Product based on the User Questioning Service Enabler**

# <span id="page-12-0"></span>**9 Use cases**

This section covers a set of use cases for how the User Questioning Service Enabler can be used. These use cases do not constitute an exhaustive list. These use cases are presented for information only and depend on Operator's implementation.

### <span id="page-12-1"></span>**9.1 Banking authorization**

The Bank (SP) wants to use User Questioning during an online banking session for the User to authorise setting up a new payee.

#### <span id="page-12-2"></span>**9.1.1 Precondition**

The User has registered for Mobile Connect. The Bank has the User's MSISDN and Operator details.

The Bank has requested an Access Token for User Questioning until it's revoked or expired. The Operator ID GW authorization server has provided an Access Token (AT) which the Bank can use with the Mobile Connect User Questioning API.

In this market, there is a mix of authenticators used by the Operators (SIM Applet and Smartphone Apps (SAA) for example).

The Bank has created the following Question for setting up a new payee:

"Do you want to add xxxx xxxx as a new payee to your account xxxx xxxx?" and the associated statements "I agree", "I disagree".

The table below defines the product parameters defined for this use case:

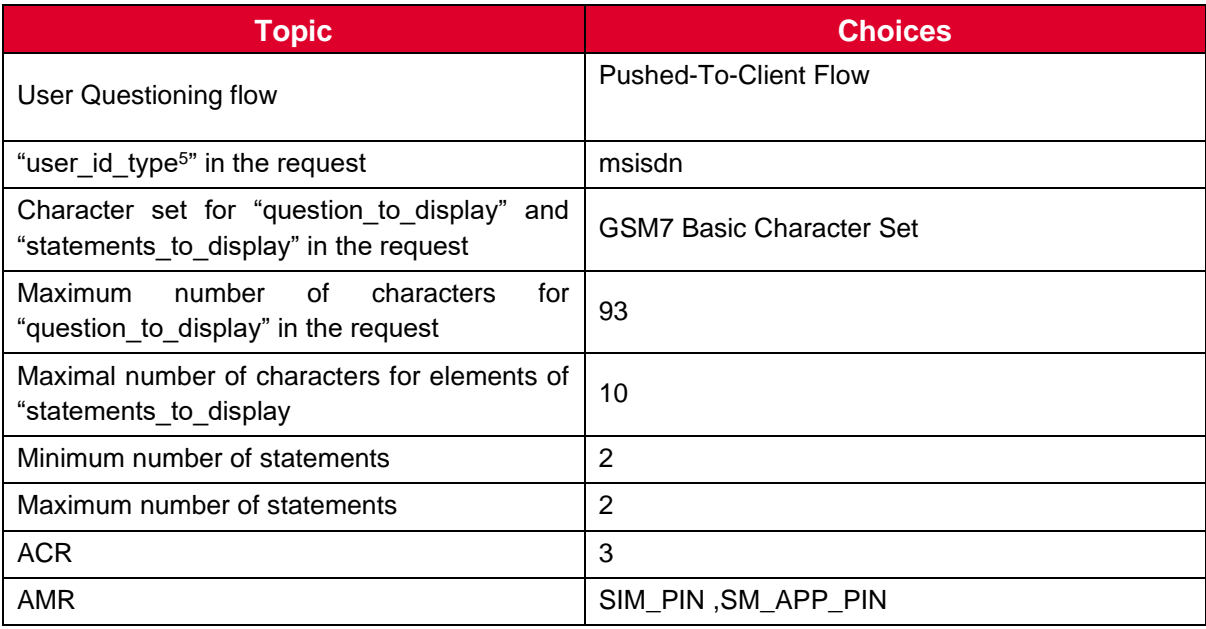

#### **Table 8: Parameters for setting up a new payee use case**

However, in some cases the Operator will use the SIM\_Applet (User handset not supporting the SAA or SAA not installed by the end User for example). In order to take into account the SIM Applet limitations, the Operators and the SPs have to predefine the policies to be used. For example, the policies can be the following:

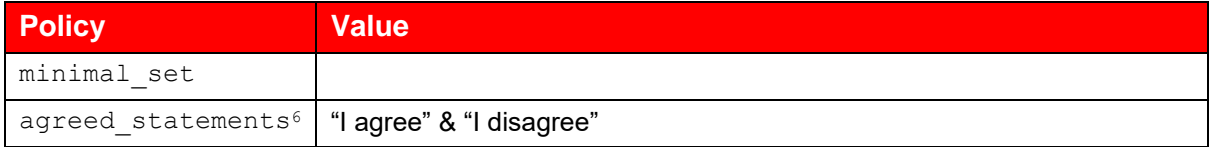

#### **Table 9 : Sample policy**

#### <span id="page-13-0"></span>**9.1.2 Use case flow**

- 1. The User is navigating on the Bank's website and creates a new payee. The SP gives the User the options to authenticate this change via OTP or Mobile Connect. The User selects Mobile Connect.
- 2. The Bank uses MC User Questioning with the User MSISDN and passes the following to the Operator:

- Question "Do you want to add xxxx xxxx as a new payee to your account xxxx xxxx?"

- Statements "I agree" and "I disagree"

3. a) If the Operator uses the SAA, the Operator presents the Question and Statements<sup>7</sup> to the User in the SAA

Option 1: The User clicks on "I agree", enters their PIN and presses OK

Option 2: The User presses "I disagree" enters their PIN and presses OK

Option 3: The User presses "Cancel" (even if he clicks on anything else before)

<sup>7</sup> In case the Statement/s or Questions break the boundary conditions of the User's authenticator the Operator will provide an error-code that will allow the SP to understand what to do next.

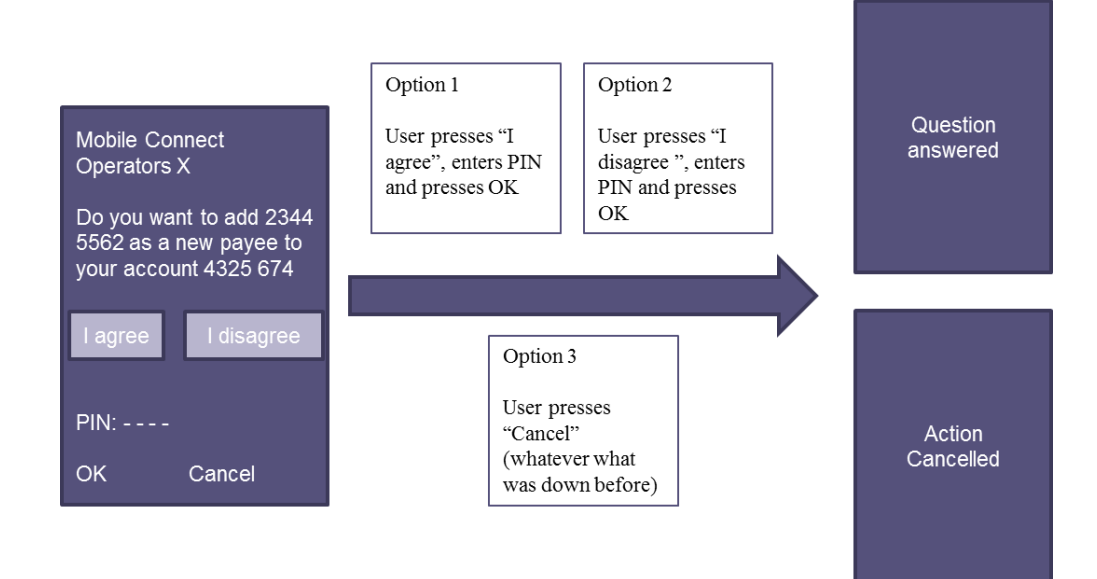

#### **Figure 2: Example of Smartphone App Use when setting up a new payee.**

3. b) If the Operator uses the SIM Applet, the Operator presents the Question and Statements to the User.

Option 1: To validate their answer, the User enters their PIN and presses OK.

Option 2: To answer negatively to the question, the User presses Cancel.

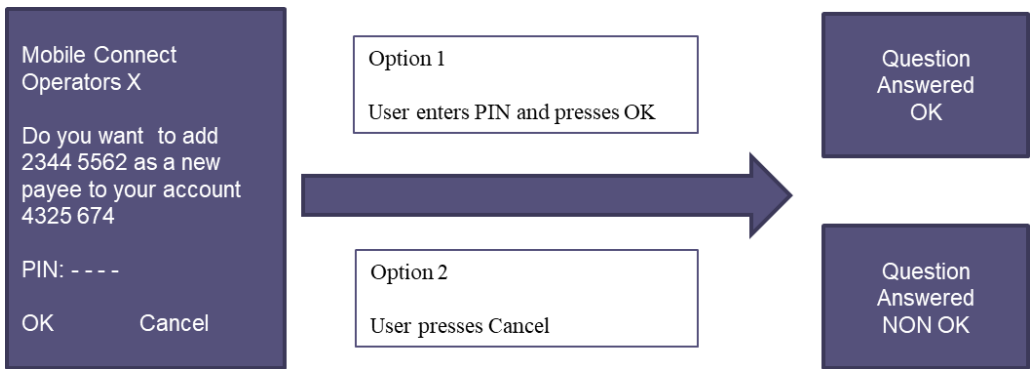

**Figure 3: Example of SIM-Applet Use when setting up a new payee.**

4. The Operator then provides a response to the SP containing the User's answer, proof of the answer, authenticator type used (amr) and level of assurance achieved (acr)

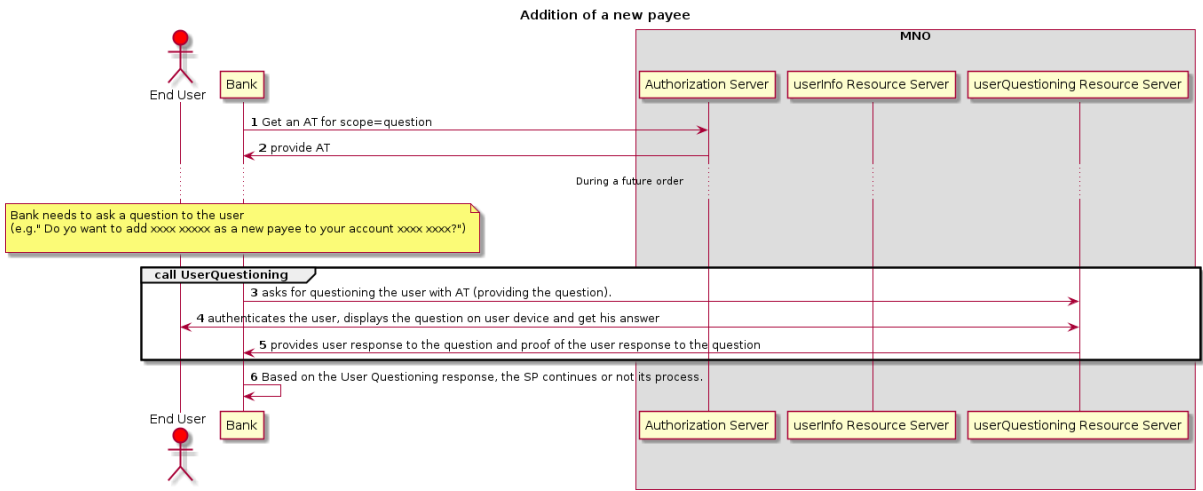

**Figure 4: Flow chart for setting up a new payee use case**

#### <span id="page-16-0"></span>**9.2 Voting use case**

A Community (SP) wants to use User Questioning to collect which candidate a User wants to vote for as president.

#### <span id="page-16-1"></span>**9.2.1 Precondition**

The User has activated Mobile Connect using the Smartphone App Authenticator (SAA).

The Community has the User's MSISDN and Operator details.

The User has previously navigated to the Community website and selected to vote using Mobile Connect. The Community created the account and stored the received Access Token and Refresh Token<sup>8</sup> for future use.

The Operator has given the Community the following details on how to use the SAA:

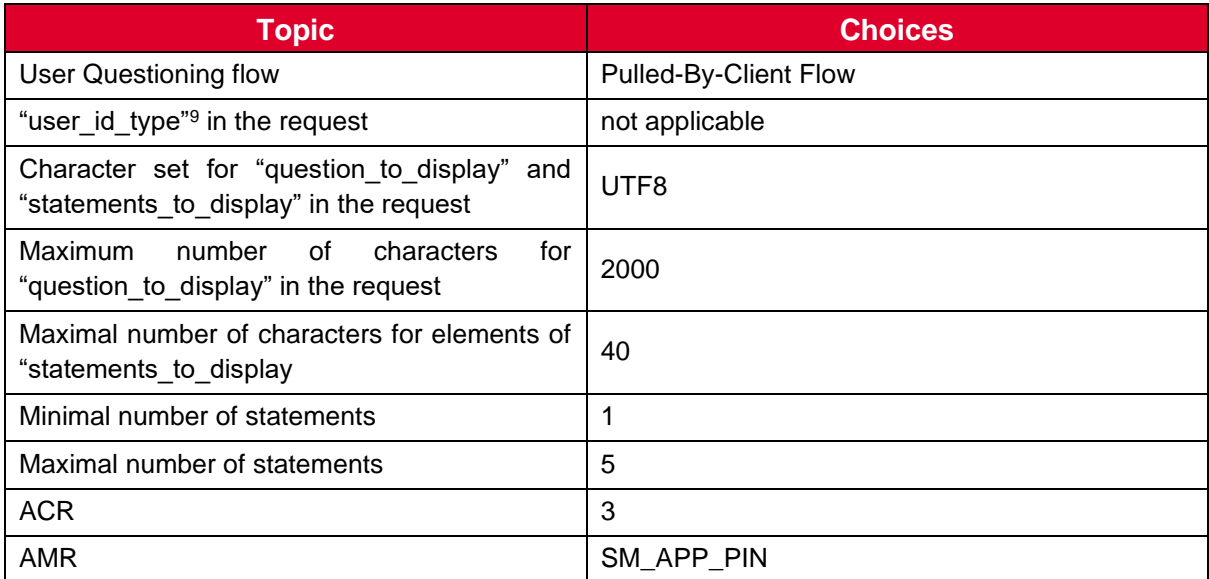

#### **Table 10: Parameters for voting use case**

As for this use case, the Operator will only use an SAA, there is no known limitation for the authenticator. So, there is no need to define a specific policy (for question to display or statements to display)

The Community has created the following Question for the Presidential election:

"Which candidate do you vote for as the Community President?"

The Community has also created the Statements

- 1. "MrXX"
- 2. "MrYY"
- 3. "MrZZ"

<sup>&</sup>lt;sup>8</sup> The Refresh Token is used to get a fresh access\_token without interaction with the end user when needed.

#### <span id="page-17-0"></span>**9.2.2 Use case flow**

- 1) The User enters the Community voting website. The User selects to vote using MC.
- 2) The Community needs to ask a Question to the User "Which candidate do you vote for as community president?" The Statements are "MrXX", "MrYY", "MrZZ"?
- 3) The Community asks for questioning the User with the previously received Access Token (providing the Question and Statements)
- 4) The Operator triggers the SAA on the mobile of the User presenting the Question and the Statements.
- 5) Option 1: The User selects one statement, enters the PIN and presses "Validate Your Choice". The answer is sent from the SAA on the mobile.

Option 2: The User presses "Refuse To Answer". The answer is sent from the SAA on the mobile

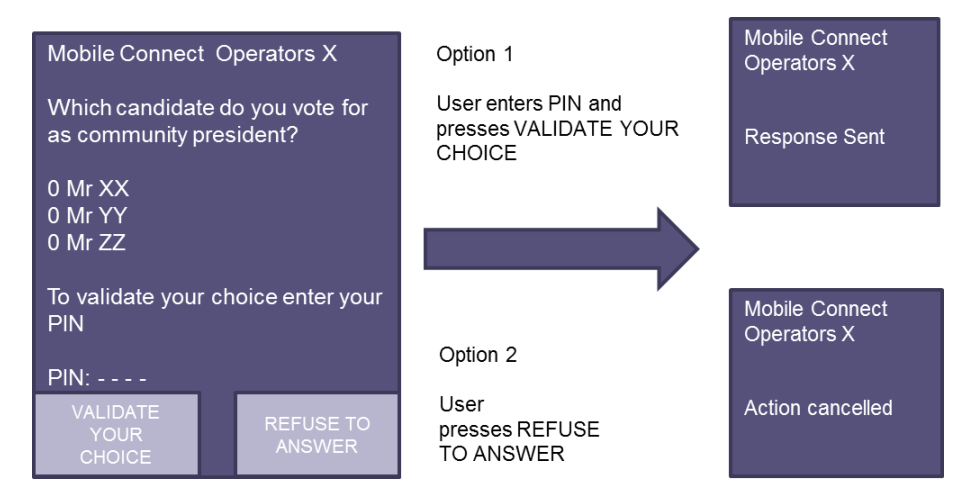

**Figure 5: User flow for casting a vote.**

6) Operator provides the answer and the proof of the answer to the SP

The flow-chart for the use case is the following:

| <b>Community vote</b>                                                                                                    |                                                                |  |  |
|----------------------------------------------------------------------------------------------------|----------------------------------------------------------------|--|--|
|                                                                                                    | <b>MNO</b>                                                     |  |  |
| Community<br>End User                                                                                                    | <b>Authorization Server</b><br>userQuestioning Resource Server |  |  |
| The end-user has previously navigated<br>to the Community website and selected<br>to vote using Mobile Connect.<br>The Community created the account and<br>stored the RT for future use. |                                                                |  |  |
| During a future session                                                                                                    |                                                                |  |  |
| The Community needs to ask a question to the end-user<br>"Which candidate do you vote for as community president?"<br>1 Get an AT for scope=question                                      |                                                                |  |  |
| 2 provide fresh AT2<br>3 ask for questioning the user with AT2 (providing the question).                                                                                                  |                                                                |  |  |
| 4 authenticate the user, display the question on user device and get his answer                                                                                                    |                                                                |  |  |
| 5 provides user response to the question and proof of the user response to the question                                                                                                   |                                                                |  |  |
| 6 Based on the User Questioning response, the SP continues or not it process.                                                                                                    |                                                                |  |  |
| End User<br>Community                                                                                                    | Authorization Server<br>userQuestioning Resource Server        |  |  |

**Figure 6: Flow chart for "voting use case"**

### <span id="page-18-0"></span>**9.3 Ingredient choice use case using SMS+URL**

A delivery restaurant (SP) wants to use User Questioning to ask the User which type of pepper they prefer for their pizza.

#### <span id="page-18-1"></span>**9.3.1 Precondition**

The User has registered for Mobile Connect and has got an account with the SP.

The Operator ID GW authorization server has provided an Access Token (AT) and a Refresh Token (RT), the latter can be used to get a fresh Access Token when the initial one has expired. These Access Tokens can be used by the SP with the Mobile Connect User Questioning API.

The table below defines the product parameters defined for this use case

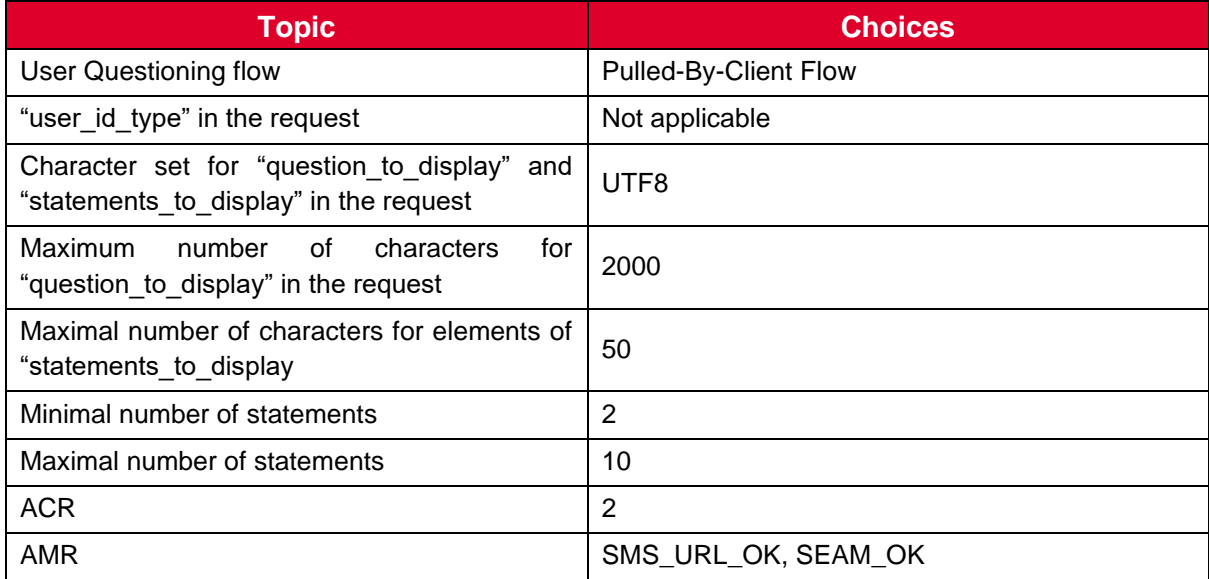

#### **Table 11: Parameters for ingredient choice use case**

As for this use case, the Operator will use SMS+URL only. It means that the Operator will send an SMS to the User. This SMS will contain a link to a page hosted on a Operator server where the Question and the Statements will be displayed.

The SP has created the following Question for the pepper choice:

"Do you prefer red or green pepper on your pizza. Please Select One"

The SP has also created the Statements

- Red
- Green

#### <span id="page-18-2"></span>**9.3.2 Use case flow**

- 1) Previously, the User has created an account on the SP website using MC Device Initiated Profile and agreed to be contacted by the SP. This means that the SP has got an Access Token and a Refresh Token from the Operator to be used for UQ API for this User
- 2) The User orders a pizza with peppers.

IDY.55 User Questioning Service Enabler Technical Specification

- 3) The SP needs to ask a Question to the User "Do you prefer red or green pepper on your pizza? Please Select One". The Statements are "Red", "Green"
- 4) [Optional] If the SP only has an expired Access Token, it must use its Refresh Token to get a fresh Access Token.
- 5) The SP asks for questioning the User with the previously received Access Token (providing the Question and Statements)
- 6) The Operator sends an SMS to the User containing a link to an Operator webpage where the question and the statements will be displayed.
- 7) The User clicks on the link, selects one of the statements and validates its choice.

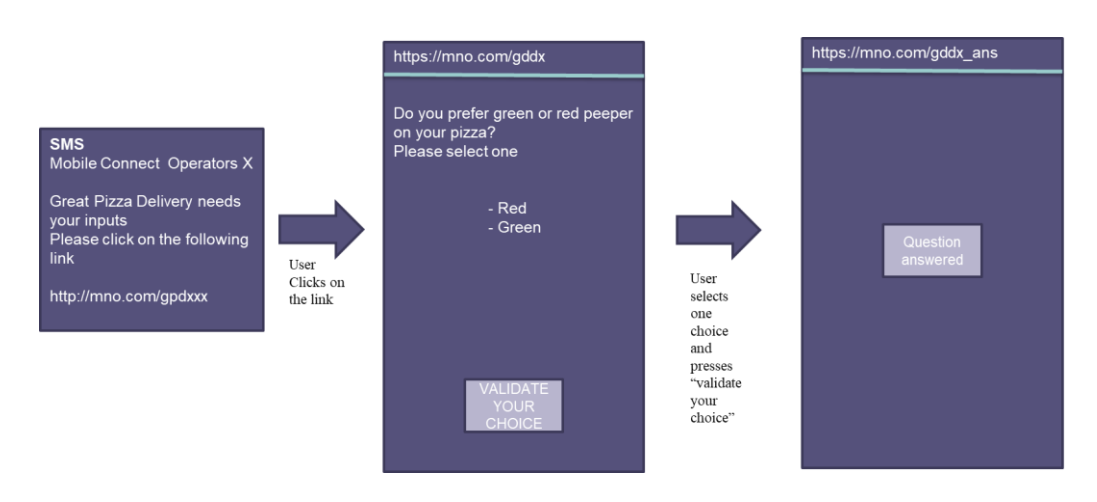

**Figure 7: User flow for ingredient choice.**

8) The User is authenticated by the fact that he clicks on the embedded link in the SMS. Optionally, if the User device is connected on the Operator radio network, the Operator can confirm that it is the same MSIDSN that received the SMS. In this case, the Operator provides the answer, the proof of the answer to the SP and SMS\_URL\_OK+SEAM\_OK as amr.

The flow-chart for the use case is the following:

#### GSM Association **Non-confidential** IDY.55 User Questioning Service Enabler Technical Specification

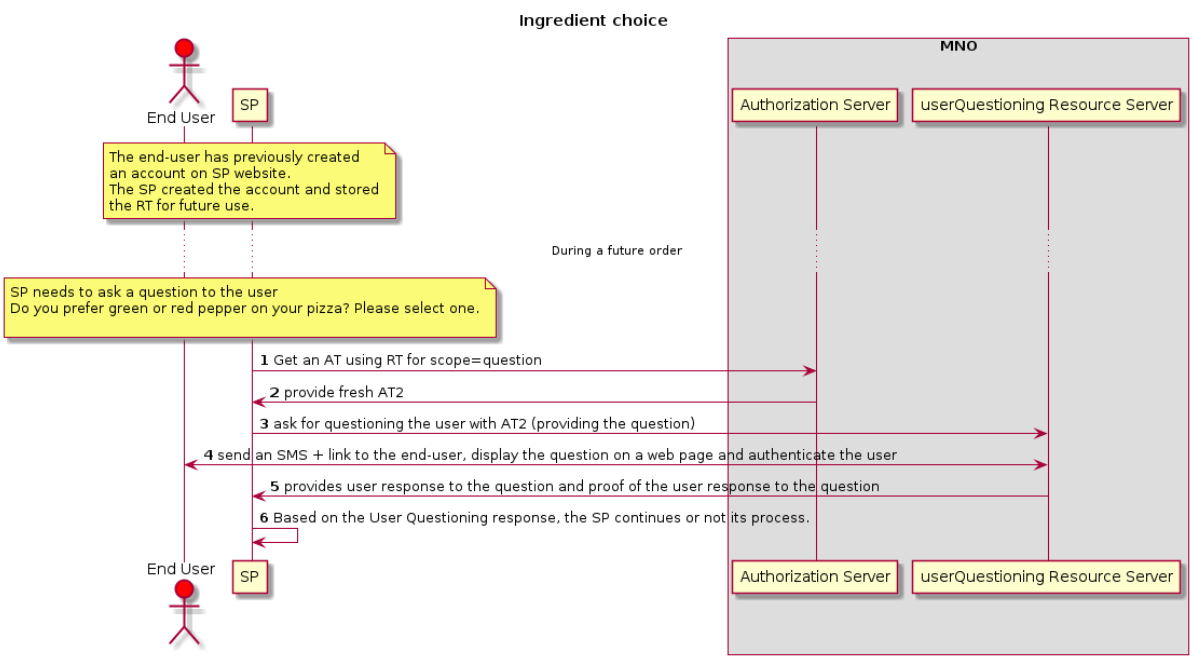

**Figure 8: Flow chart for "ingredient choice use case"**

# <span id="page-21-0"></span>**Annex A Document Management**

#### <span id="page-21-1"></span>**A.1 Document History**

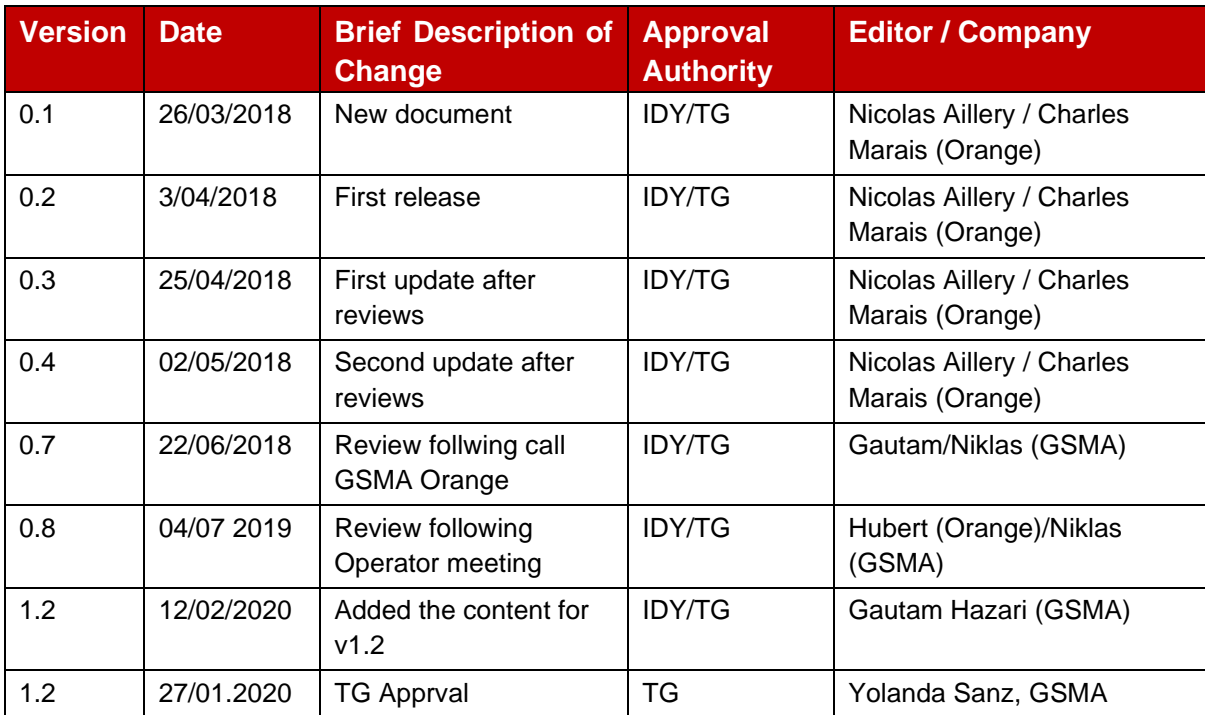

#### <span id="page-21-2"></span>**A.2 Other Information**

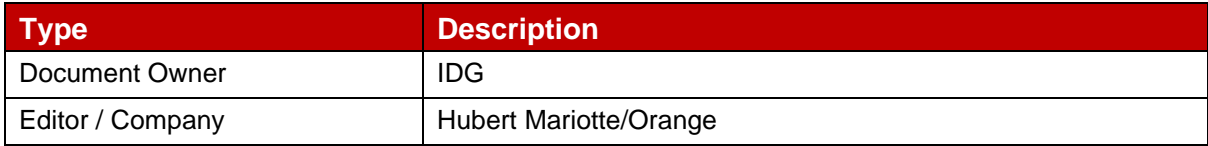

It is our intention to provide a quality product for your use. If you find any errors or omissions, please contact us with your comments. You may notify us at [prd@gsma.com.](mailto:prd@gsma.com)

Your comments or suggestions & questions are always welcome.